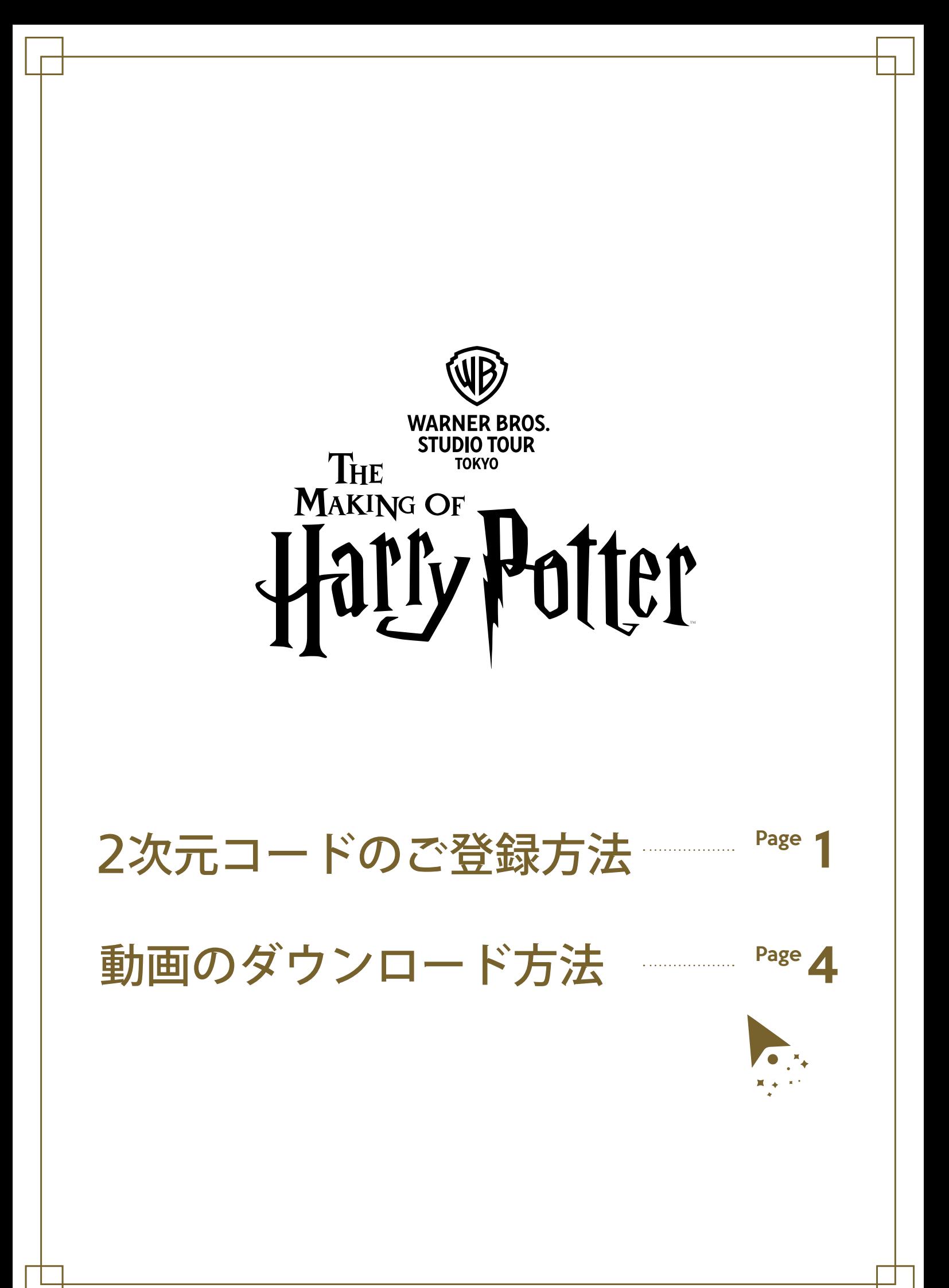

<span id="page-1-0"></span>●※ 2次元コードのご登録方法 ※

スタジオツアー東京での魔法のような体験動画を お持ち帰りいただくために、ご来場前に2次元コードの ご登録をお願いいたします。

\*2次元コードはひと組のお客様につき1つのデバイスでのみ機能します。

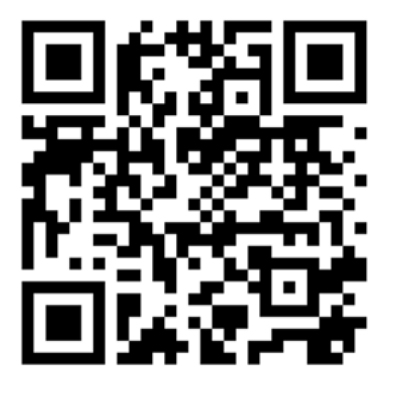

こちらのコードをスキャンする

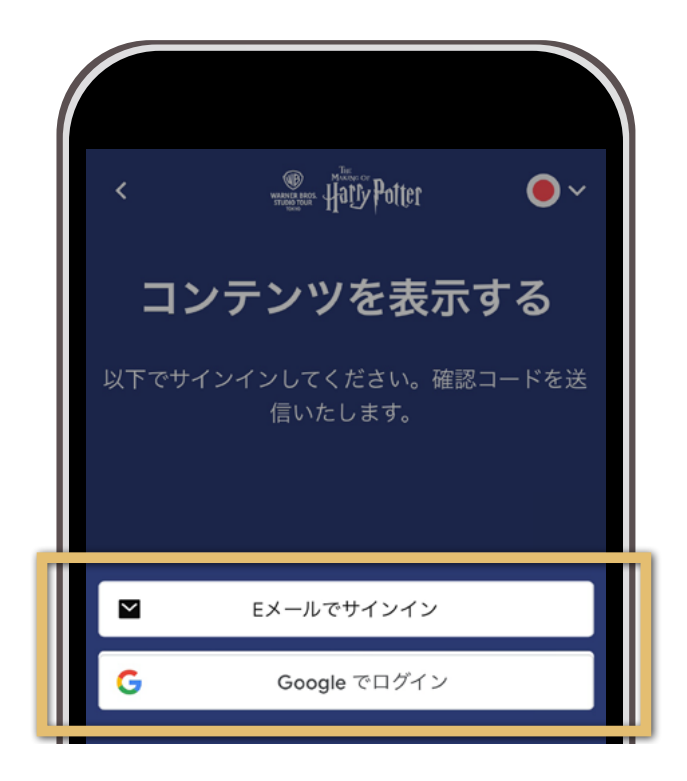

メールアドレスまたは Google アカウントで登録いただく

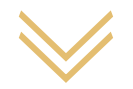

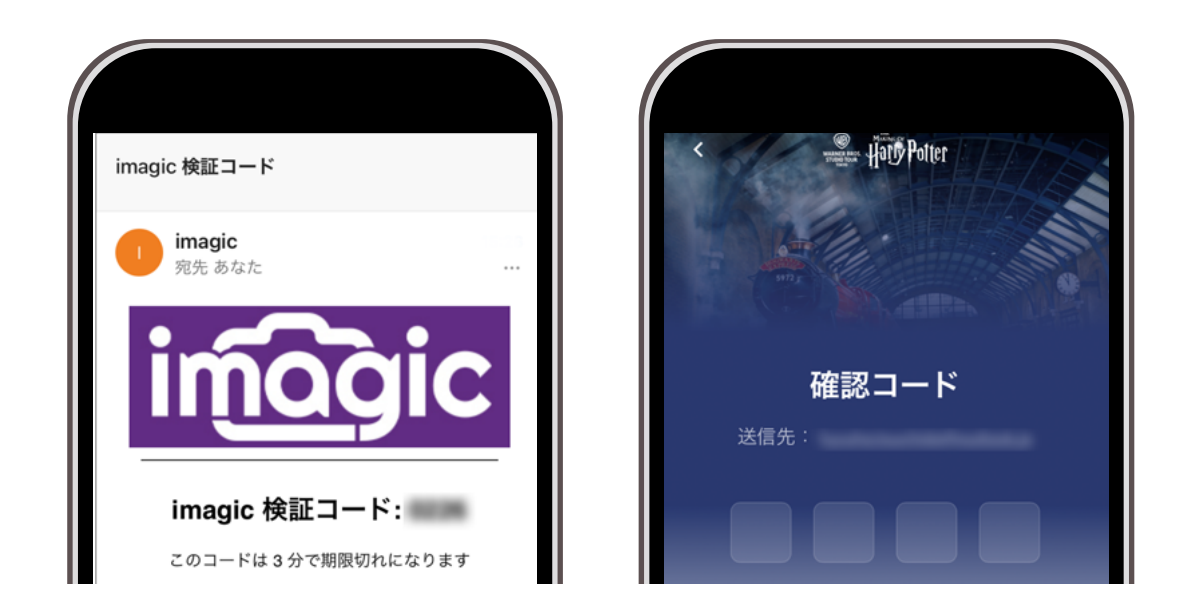

入力したメールアドレスに届く、4桁の確認コードを入力する

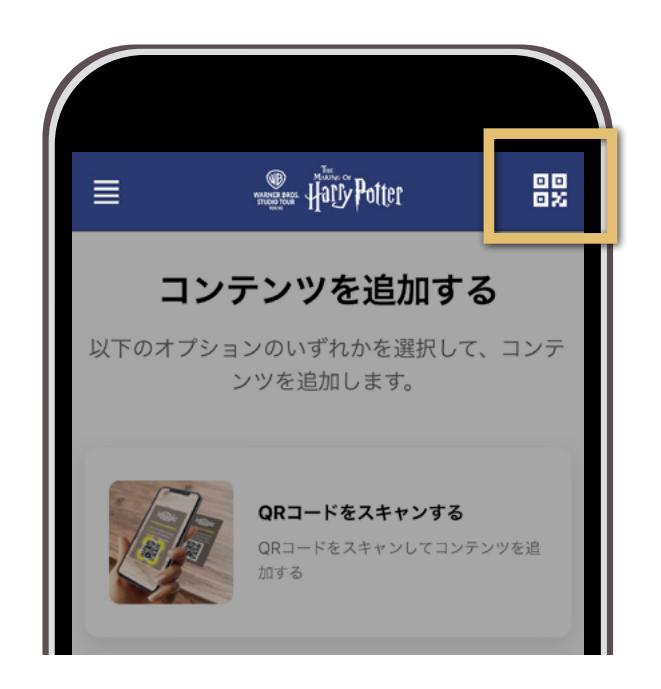

## ページ右上のボタンをタップして、 ご自身の2次元コードを表示する

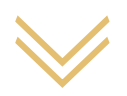

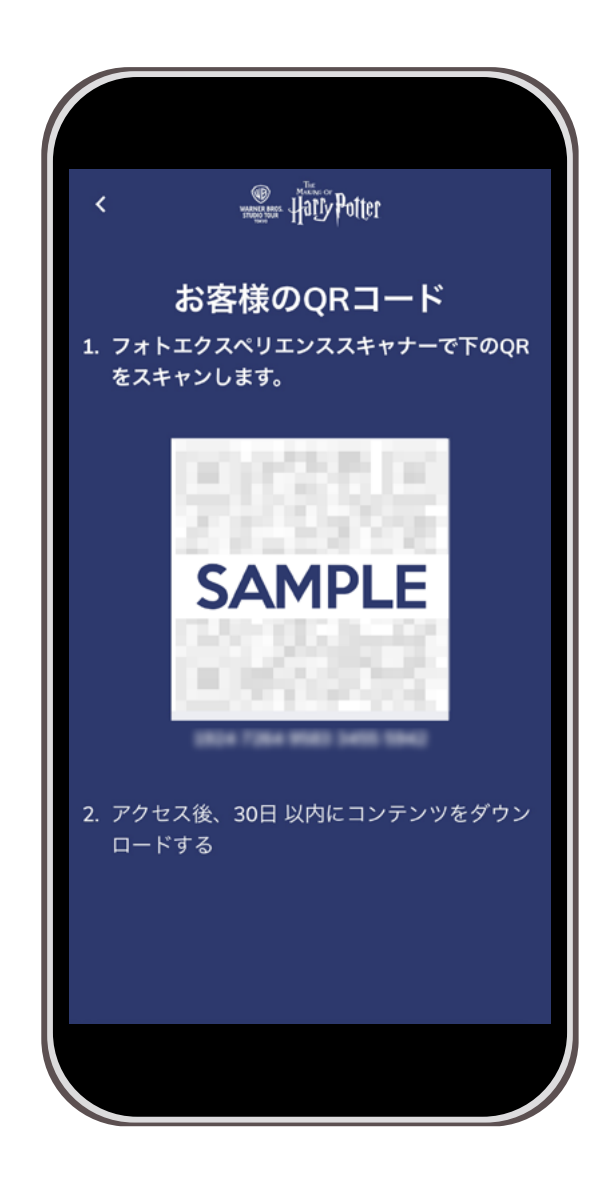

## 各体験前にこの2次元コードを提示してください

\* ご登録後も上記ステップ同様にマイページ経由で提示が可能です \*撮影後 30日間までコンテンツをダウンロードいただけます

<span id="page-4-0"></span>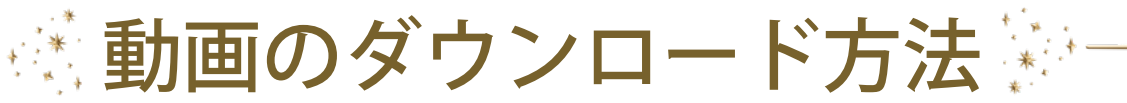

冒頭の 2 次元コードをご登録後、 マイページにてダウンロードが可能です。 撮影後 30 日間まで動画をダウンロードいただけます。

\* 二次元コードを登録した際と同じデバイスをご使用いただく必要がございます。 \* マイページを再度開くには、冒頭の **2 [次元コードをスキャン](#page-1-0)**ください。

 $\sum_{i=1}^n$ 

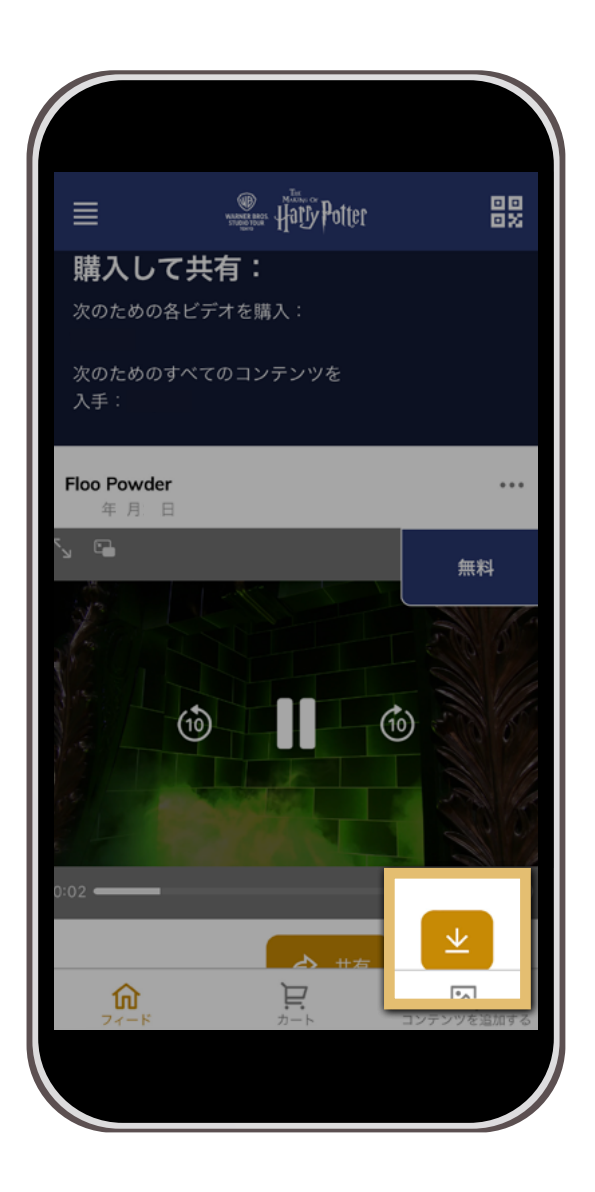